# **Introduction to HTML and CSS Coding**

## Anatomy of an HTML Tag

🕐 velsoft

When using HTML, the way in which code is written is critical. It is very important to learn the correct way to write HTML, so your code will always be valid.

The basis of HTML is the HTML tag. Tags specify which elements are to be created in an HTML webpage. Tags always begin with a left angle bracket (<) followed immediately by the tag name, then a closing right angle bracket (>). There must be both an opening tag, and a closing tag. An opening tag consists of the left angle bracket, the tag name, and the closing angle bracket: **<tag>**. A closing tag will contain an additional slash before the tag name: **</tag>**. The opening and closing tag would be paired together like this, with any content contained in the middle: **<tag>content</tag>**. A practical example can be shown using the heading tag: **<h1**>Title of my Webpage **</h1>**.

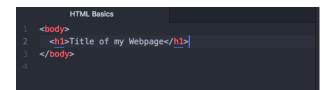

Attributes can also be added to the start tag. Attributes allow you to specify additional details about an element.

## **Creating Lists**

An ordered list appears on a webpage as a numbered list, where each item is preceded by a number that increases with each list item. The tag for an unordered list is . An unordered list will appear on a webpage as a bulleted list. The tag for an unordered list is .

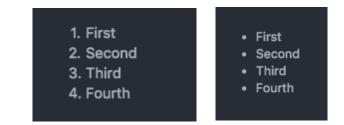

- To add items to a list, first start with either the tag for an ordered or unordered list: or .
- Then start a new line by clicking 'enter'. Now, type
  , the tag for a list item.
- Following this start tag, type the text to be added to the list.
- Insert the end tag:
- Press 'enter' to start a new line. Continue adding list items as before, using the text
- When you are finished adding items, type the end tag for your list in the final line: either or .

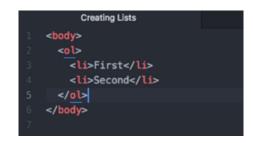

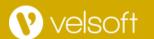

# CSS Typography and Hierarchy The CSS Box Model

CSS works by first identifying a webpage element, then declaring a style to apply to it. CSS does not use angled brackets like HTML, so elements are selected simply by typing them in.

A line of CSS code is called a style rule. The following is an example of a complete style rule, that will make every heading level 2 on the webpage green:

#### h2 {color: green;}

A style rule is made up of a selector and a declaration.

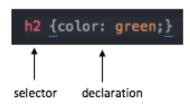

The selector will identify which element on the webpage will be styled, such as a heading or paragraph.

The declaration will define which kind of style is being applied, such as a color, or position rule. It is made up of a property, which defines what kind of style is being applied, followed by the value for that style.

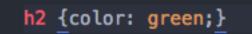

The CSS Box Model is a useful for understanding the way formatting works around a div box or other content in HTML.

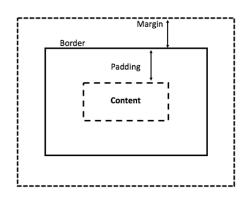

On the inside is the content. These are the HTML elements that have been placed on the webpage, such as the text, tables, lists, images, links, and more. Above this is the padding, which is the space between the content and the border. The border is an outline around the content that can be made visible and styled. Finally, the margin is the space between the border and other elements on the page.

#### **Pixels**

One possible unit for resizing text is the pixel. The pixel is an absolute length unit, meaning that each pixel on a given device is the same size. To use a pixel measurement for your text size, type the number, followed by 'px' for pixel.

p {font-family:serif; font-size:12px;}